## System Config > Storage

Last Modified on 05/21/2018 8:40 am EDT

The Setup > System Config > Storage screen allows for integrations with a third party storage site.

- Options:
  - No external system: locally
  - Microsoft Sky Drive
  - Amazon S3
  - Google Cloud Storage

From the Setup menu, select the System Config option.

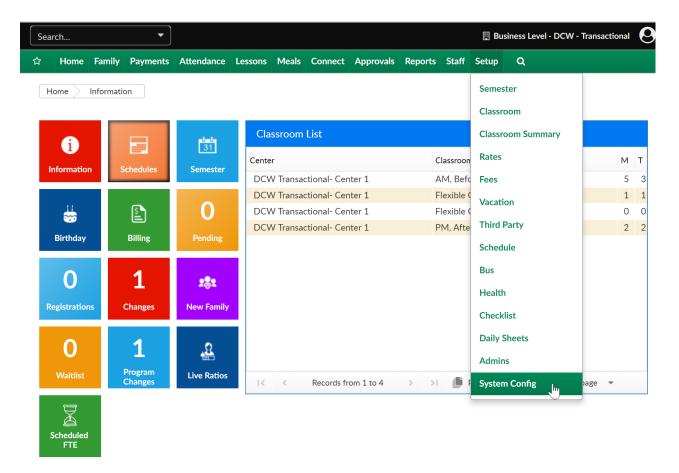

Then select the Storage tile

Setup -> System Config

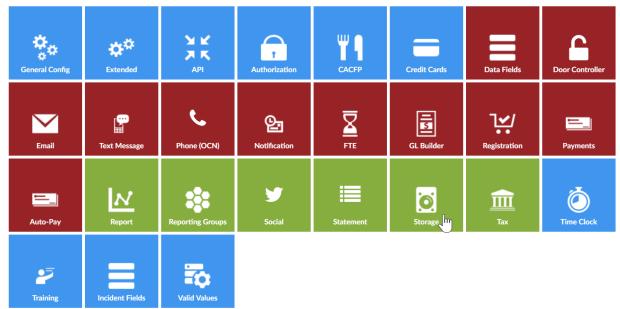

Select the type of service, enter details then press Save Config-

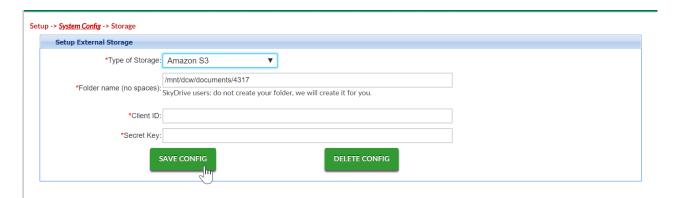

Note: Additional configuration may be needed, with the service provider your business selects